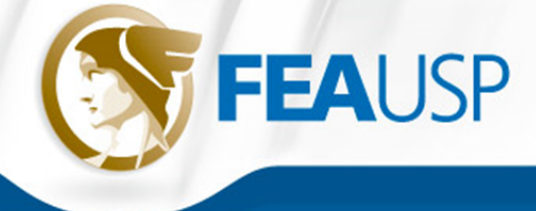

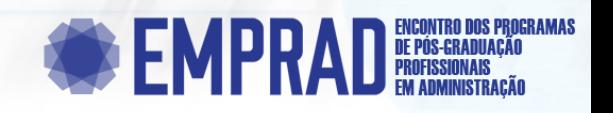

# 8° EMPRAD - 17 e 18 de novembro de 2022

#### **BUSINESS INTELLIGENCE COMO APOIO À TOMADA DE DECISÃO: DESENVOLVIMENTO E IMPLANTAÇÃO EM UMA INSITUIÇÃO DE ENSINO FEDERAL**

Fabricio Tavares De Faria - UFF - Universidade Federal Fluminense

Andre Ferreira - UFF - Universidade Federal Fluminense

#### **Resumo**

Este artigo apresenta o desenvolvimento e a implementação do business intelligence como ferramenta para auxiliar a tomada de decisão na alocação de recursos e planejamento das despesas de uma instituição de ensino pública federal. Quanto aos seus objetivos, caracteriza-se por ser uma pesquisa exploratória e descritiva e utilizou também o levantamento documental juntamente com a pesquisa bibliográfica como procedimentos técnicos para o atingimento dos objetivos pretendidos. Verificou-se que a tomada de decisão a respeito da alocação de recursos no campus pesquisado não segue um padrão estruturado e nem se utiliza de ferramentas de apoio ou auxílio. A Adoção de uma ferramenta de análise de dados informacionais, transformando-os em indicadores relevantes que auxiliam a tomada de decisão proporcionou uma maior amplitude do processo decisório, contribuindo para a melhor gestão do orçamento público e o cumprimento de sua missão institucional. O artefato desenvolvido foi aprovado pelos gestores da instituição em foco e traz médio teor inovativo enquanto proposta de implementação de uma ferramenta de BI, com uma produção de média complexidade e que proporciona melhorias organizacionais e o desenvolvimento de uma nova cultura de tomada de decisão baseada em dados e informação.

**Palavras-chave:**Tomada de decisão; business intelligence; eficiência institucional; administração pública.

#### **Abstract**

This paper presents the development and implementation of business intelligence as a tool to assist decision making in resource allocation and expenditure planning in a federal public educational institution. It is characterized by being an exploratory and descriptive research and also used the documental survey together with the bibliographic research as technical procedures to achieve the intended objectives. It was found that the decision making regarding the allocation of resources in the researched campus does not follow a structured pattern and does not use support or assistance tools. The adoption of an informational data analysis tool, transforming them into relevant indicators that help decision making, provided a greater breadth of the decision-making process, contributing to a better management of the public budget and the fulfillment of its institutional mission. The developed artifact was approved by the managers of the institution in focus and has a medium innovative content as a proposal for the implementation of a BI tool, with a medium complexity production that provides organizational improvements and the development of a new decision-making culture based on data and information.

**Keywords:** Decision making; business intelligence; institutional efficiency; public administration

# *BUSINESS INTELLIGENCE* COMO APOIO À TOMADA DE DECISÃO: DESENVOLVIMENTO E IMPLANTAÇÃO EM UMA INSITUIÇÃO DE ENSINO FEDERAL

# Resumo

Este artigo apresenta o desenvolvimento e a implementação do *business intelligence* como ferramenta para auxiliar a tomada de decisão na alocação de recursos e planejamento das despesas de uma instituição de ensino pública federal. Quanto aos seus objetivos, caracterizase por ser uma pesquisa exploratória e descritiva e utilizou também o levantamento documental juntamente com a pesquisa bibliográfica como procedimentos técnicos para o atingimento dos objetivos pretendidos. Verificou-se que a tomada de decisão a respeito da alocação de recursos no *campus* pesquisado não segue um padrão estruturado e nem se utiliza de ferramentas de apoio ou auxílio. A Adoção de uma ferramenta de análise de dados informacionais, transformando-os em indicadores relevantes que auxiliam a tomada de decisão proporcionou uma maior amplitude do processo decisório, contribuindo para a melhor gestão do orçamento público e o cumprimento de sua missão institucional. O artefato desenvolvido foi aprovado pelos gestores da instituição em foco e traz médio teor inovativo enquanto proposta de implementação de uma ferramenta de BI, com uma produção de média complexidade e que proporciona melhorias organizacionais e o desenvolvimento de uma nova cultura de tomada de decisão baseada em dados e informação.

Palavras-Chave: Tomada de decisão; *business intelligence*; eficiência institucional; administração pública.

## 1. Introdução

As soluções de tecnologia da informação têm gerado novas formas de administrar, bem como uma premente necessidade de adaptação ao seu ambiente com um aspecto de contínua mudança, alta competitividade e concorrência e predomínio da criatividade e inovação (TARAPANOFF, 2006). As organizações públicas enfrentam um desafio ainda maior, uma vez que possuem finalidades e mecanismos previstos em normas e legislações, o que as leva a buscar as melhores práticas da iniciativa privada, porém com foco diferenciado e adaptado para administração pública.

Como autarquia federal e integrante da administração indireta, o Instituto Federal do Sudeste de Minas Gerais (IF Sudeste MG), objeto deste estudo, deve pautar suas ações nos princípios constitucionais, entre as quais a eficiência. As estratégias desenvolvidas pela administração do instituto, as decisões e ações definidas pelos gestores devem proporcionar não somente o atingimento de determinada questão ou situação em foco, mas devem também seguir o arcabouço regulatório adequado e atender ao princípio constitucional da eficiência.

A tomada de decisão é um dos aspectos mais relevantes para a gestão das organizações e uma das ferramentas de apoio a este processo é o *Business Intelligence* (BI), ou Inteligência de Negócios, que pode ser entendido como a utilização de variadas fontes de informação para definir estratégias de competitividade nas atividades das organizações (BARBIERI, 2011).

Dentro da hierarquia organizacional, o BI pode ser utilizado em três camadas: operacional, tática e estratégica, sendo que nesta última é utilizado para gerir o alcance de metas e objetivos institucionais. O *BI* pode ter uma abordagem administrativa ou tecnológica, porém, em sua essência, visa coletar informações, analisá-las e utilizá-las em benefício da organização (PETRINI; FREITAS; POZZEBON, 2006), tendo como objetivo transformar ou criar uma estrutura (administrativa ou tecnológica) que favoreça a transformação de dados em informação e que assim apoie o processo de tomada de decisão (SOUZA; RIBEIRO; ISOTON, 2009).

Neste contexto, o objetivo desta pesquisa é apresentar o processo de desenvolvimento e implantação de uma ferramenta de *business intelligence* no IF Sudeste MG - *campus* Rio Pomba, como instrumento de apoio ao processo de tomada de decisão dos gestores da área administrativa, com foco na abordagem administrativa do BI, que permite transformar um conjunto expressivo de dados brutos, em informações tratadas que possam apontar caminhos, hipóteses e simulações (BARBIERI, 2011).

# 2. Fundamentação teórica

# 2.1 Tomada de Decisão

Este trabalho seguirá a definição do processo decisório de Simon (1997), onde este pode ser entendido como o processo de pensamento que culminará em uma escolha. Herbert Simon analisou a teoria das decisões estudando o comportamento humano nas organizações. Seus estudos se iniciaram na década de 1950 e se estenderam para as décadas seguintes, contribuindo significativamente para os processos de tomada de decisão (MORITZ; PEREIRA, 2012). O autor define também uma tipologia para as decisões, em decisões programadas e nãoprogramadas. A primeira seriam as decisões rotineiras onde já existem procedimentos e normas para sua execução, sendo parte de um sistema fechado. As decisões não-programadas são as de natureza mais complexa, que contém novidades sendo pouco estruturadas e não possuem roteiros ou métodos predeterminados para sua execução. Para Braga (1987), decisões nãoprogramadas podem ser consideradas desestruturadas, novas e consequentes, onde a objetividade é menor e há maior grau de parcialidade de viés no processo de avaliação e escolha das possibilidades de ação.

Os responsáveis pela tomada de decisão em uma organização trabalham com a busca de resultados satisfatórios e nem sempre os melhores resultados, escolhendo então um curso de ação em que alguns critérios foram atendidos (CHOO, 1998). Ou seja, as pessoas tendem a seguir uma rotina, agindo de forma a minimizar a busca por soluções, sendo que se tornaria uma regra essa questão. Simon (1997), considera que as pessoas possuem uma racionalidade limitada pois são influenciados pela sua própria capacidade de análise dos fatos e por limitações da própria organização. Assim a racionalidade é limitada por fatores como a necessidade de uma visão do todo e a identificação dos resultados das escolhas, também pelo fato de que os resultados são esperados em um período futuro e que prever tais resultados não é possível com exatidão e ainda que a racionalidade pressupõe a identificação de todas as alternativas possíveis, o que não ocorre plenamente no mundo real (CHOO, 1998).

Para Angeloni (2003), o processo de tomada de decisão utiliza-se de dados, informação e conhecimento, porém há uma fragmentação desta informação e uma interferência característica do ator envolvido no processo. Neste sentido afirma que a tecnologia exerce um papel essencial tanto na comunicação e armazenamento dos dados, das informações e dos conhecimentos como na integração dos tomadores de decisão (ANGELONI, 2003).

Dentro da dinâmica do processo decisório, utilizar a informação de forma adequada pode reduzir a incerteza, contribuindo para a melhoria do processo. Quanto maior a incerteza, maior é a necessidade de informação de qualidade e quanto mais informação menor é a probabilidade de incerteza. Um sistema de informação pode auxiliar na obtenção desta informação e minimizar o grau de incerteza para o tomador de decisão (BARBOSA, 1997). Amaral e Sousa (2011), afirmam que quando utilizamos a informação de forma racional e técnica, desenvolvemos uma capacidade analítica. Dessa forma os gestores devem possuir capacidades e habilidades que proporcionem a análise dos problemas e a busca por suas soluções uma vez tomam decisões de forma sistemática em suas organizações.

Com o crescente volume de dados e informações existentes atualmente, o gestor precisa desenvolver habilidades e competências que possam extrair informações consideradas úteis e utilizáveis para o processo de tomada de decisão. Neste sentido, a tecnologia pode proporcionar o ambiente adequado para a tomada de decisão com a utilização de ferramentas que auxiliem este processo (ANGELONI, 2003).

#### 2.2 *Business Intelligence*

O termo *Business Intelligence* (BI) surgiu na década de 1950 e uma das definições mais citadas foi a trazida pelo Gartner Group (2022a), que a conceitua como um termo guarda-chuva que inclui os aplicativos, infraestrutura e ferramentas e as melhores práticas que permitem o acesso e a análise de informações para melhorar e otimizar as decisões e o desempenho (GARTNER GROUP, 2022a).

A definição do Gartner Group considera então o BI um termo amplo e abrangente, que inclui seus aplicativos, infraestrutura e ferramentas, além das práticas de referência que assim permitem acessar e analisar as informações visando a melhoria do processo decisório.

O BI pode ser conceituado como a utilização de fontes de informação de diversas origens e que orientam a estratégia de negócio das organizações, permitindo então uma gestão do conhecimento, com análises propiciadas por ferramentas que culminam na tomada de decisão (BARBIERI, 2011). O BI passou a ser incorporado como apoio à construção da estratégia das organizações, utilização da informação como fonte de ações mais racionais e suporte à tomada de decisão (BOTELHO; RAZZOLINI FILHO, 2014).

A partir de 2005, os sistemas de BI começaram a incluir o recurso de inteligência artificial, bem como recursos poderosos de análise, por meio de várias ferramentas e técnicas que podem ser incluídas no BI. Os mais sofisticados desses produtos incluem a maioria dos recursos, outros se especializam apenas em alguns (TURBAN *et al*. , 2009).

Assim, o BI tem como essência as funções de coletar o dado, transformá-lo em informação, realizar sua análise e utilizá-lo para apoiar o processo de tomada de decisão estratégica. A decisão estratégica é a avaliação e escolha de uma alternativa entre várias possíveis para cada caso, gerando valor para a organização. Enfim, BI pode ser definida como um processo sistemático de aquisição, tratamento e análise de informações, visando a facilitar a tomada de decisão (PETRINI; FREITAS; POZZEBON, 2006). O BI proporciona aos gestores que irão tomar decisões, o conhecimento de suas verdadeiras necessidades, uma vez que possibilita localizar informações que antes eram imperceptíveis, eliminando dúvidas e pouca perceptividade da organização sobre seus dados (BARBIERI, ,2011).

O IF Sudeste MG, em especial, pode se beneficiar do uso da inteligência de negócios, por meio da utilização dos dados gerados pelos seus sistemas informacionais, transformandoos em informação relevante, gerando conhecimento e ampliando a capacidade de tomar decisões que irão aumentar sua capacidade de atender as demandas da sociedade. Como o IF Sudeste MG é uma organização pública, com objetivos e finalidades definas em sua lei de criação (Lei 11.892/2008), o aumento de sua competitividade pode ser visto como melhor uso dos recursos destinados ao IF, com o aumento de sua eficiência institucional que poderá proporcionar maiores entregas à sociedade (MATTOS; TERRA, 2015).

# 3. Procedimentos metodológicos

Esta é uma pesquisa exploratória pois busca definir o tema com precisão, identificar caminhos alternativos e plausíveis de ação ou obter informações acessórias (MALHOTRA,1999). Na pesquisa em questão, visa avaliar e investigar o processo de tomada de decisão e a implantação e uso de ferramentas para auxiliar este processo no IF Sudeste MG.

Com relação aos procedimentos técnicos, este trabalho pode ser considerado como uma pesquisa participante, que considera o envolvimento e identificação do pesquisador com as pessoas investigadas (GERHARDT; SILVEIRA, 2009). Neste estudo há o envolvimento do pesquisador com o assunto, tendo em vista que se trata de sua área de atuação na instituição.

Para o desenvlvimento da aplicação, este trabalho irá se basear na metodologia *Design Science Research* (DSR) que, tem sua origem na ciência do *Design Science* que busca a proposição de soluções novas ou melhorias de situações reais e que sejam importantes (KIMBALL *et al*., 2008; DRESCH; LACERDA; MIGUEL, 2015). Este trabalho busca propor e implantar, conforme Lacerda *et al*. (2013), um artefato que possa gerar conhecimento utilizando-se de métodos que visem a resolução de um problema ou melhoria de um ponto específico.

Para análise dos processos decisórios do IF Sudeste MG e análise do artefato proposto, foram escolhidos integrantes da Diretoria de Administração de Planejamento do c*ampus* Rio Pomba. O *campus* de Rio Pomba foi escolhido em função da completude de sua estrutura organizacional, envolvendo não apenas a área finalística (ensino, pesquisa e extensão), mas também uma estrutura voltada para as áreas agrícola e de alimentos. Assim, o *campus* conta com uma ampla e diversa estrutura, que demanda recursos volumosos para garantir seu funcionamento, bem como a expansão de sua atuação e aumento de sua eficiência institucional.

Quanto aos instrumentos de coleta foi utilizada entrevista semiestruturada que possibilita a livre fala do entrevistado, contribuindo para uma visão mais ampla da questão (GERHARDT; SILVEIRA. 2009). O roteiro para a entrevista foi dividido em três eixos que objetivaram compreender como se dá o processo de alocação de recursos e planejamento das despesas. Buscando atender aos objetivos específicos elencados para este trabalho e, utilizando como base a experiência do pesquisador nesta área específica, os seguintes pontos foram levantados para a construção deste roteiro:

- a) Como os gestores do *campus* Rio Pomba avaliam a informação, sua qualidade e disponibilidade atual, o papel desta no processo de tomada de decisão para a alocação de recursos e a melhoria da eficiência da instituição;
- b) Como ocorre o processo de trabalho dos gestores e os sistemas de informação que são utilizados para a geração de informações;
- c) A avaliação dos gestores sobre a utilização de uma ferramenta para apoiar o processo de tomada de decisão na unidade.

A entrevista semiestruturada também foi utilizada na validação do artefato proposto por este trabalho. Foi agendada uma apresentação em que o pesquisador pôde apresentar os *dashboards* desenvolvidos, suas funcionalidades, limitações e perspectivas futuras. Os participantes da apresentação puderam então colocar suas opiniões e sugestões de melhoria na ferramenta.

# 4. APRESENTAÇÃO DOS RESULTADOS

4.1 A escolha da ferramenta de BI

No processo de implementação de uma ferramenta de BI para auxiliar o processo de tomada de decisão, o IF Sudeste MG pôde valer-se de diversas opções disponíveis no mercado ou ainda desenvolver seu próprio sistema. A Figura 01 apresenta o quadrante mágico Gartner Group (2022b).do ano de 2022 para a área de *business intelligence*.

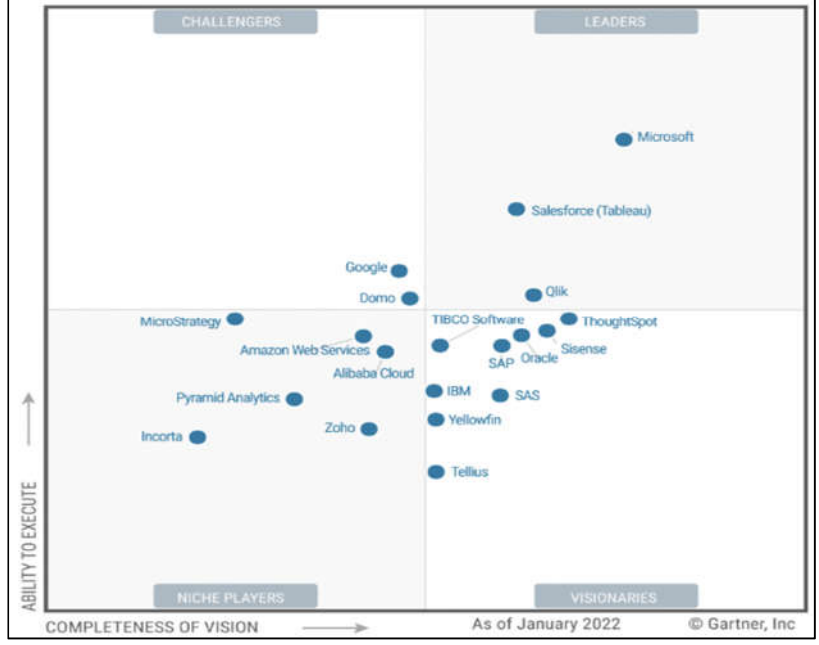

Figura 01 - Quadrante mágico do Gartner Group referente ao ano de 2022.

Fonte: Gartner Group (2022b).

O quadrante mágico é uma representação gráfica, dentro de um período específico, onde são identificadas as empresas de um segmento da tecnologia. De acordo com o próprio Gartner Group, o quadrante mágico é o resultado de uma pesquisa em um mercado específico que dá uma ampla visão das posições dos competidores neste mercado. Os líderes identificados na pesquisa de 2022 são a *Microsoft* com o *Power* BI, a *Salesforce* com o *Tableu* e o *Qlik*.

Após análises das ferramentas disponíveis foi escolhido o *Microsoft Power* BI, que é o líder do mercado de acordo com o quadrante mágico, sendo considerado pelo Gartner Group como um produto abrangente e visionário. Sua facilidade de integração com o *Microsoft Office* proporciona manipulação e preparação de dados, utilizando-se de visuais, painéis interativos e análise ampliada com o *Power* BI.

#### 4.2 A tomada de decisão no *campus* Rio Pomba

Buscando verificar como ocorre o processo de tomada de decisão relacionado com a alocação de recursos e o planejamento das despesas do *campus* Rio Pomba, foram realizadas uma entrevista com os gestores da unidade. Buscou-se verificar questões relacionadas a 3 eixos: informação e tomada de decisão, compreensão do processo de trabalho e ferramentas de apoio à tomada de decisão. Foram entrevistadas 4 pessoas que atuam diretamente com a tomada de decisão sobre as despesas do *campus* Rio Pomba, atendendo ao foco deste trabalho.

Os Gestores foram unânimes, ao considerarem a informação extremamente importante para as decisões sobre a alocação de recursos. Um dos gestores apontou que suas decisões são baseadas em momentos de compartilhamento de informações entre as áreas, tentando realizar uma definição de forma participativa sobre a alocação dos recursos disponíveis. Os demais entrevistados indicaram que suas decisões não possuem metodologia específica e contam com a experiência profissional.

Os entrevistados apontaram dificuldades com a qualidade da informação disponível, com a questão da sua disponibilidade e muitas vezes da dificuldade de compreensão imediata da informação. Em outro ponto os entrevistados indicaram a sugestão de utilizar sistemas e relatórios ágeis, dinâmicos que possam disponibilizar informações relevantes para as decisões.

Apenas um dos entrevistados declarou não utilizar nenhum dos sistemas disponíveis para extração de dados e geração de informações. Os demais entrevistados utilizam o SIAFI (operacional e *Web*) como principal sistema para a entrada de dados e dois dos entrevistados utilizam o Tesouro Gerencial como fonte de geração de relatórios para análise de dados e tomada de decisão em seus trabalhos cotidianos. A PNP é pouco utilizada pelos gestores, sendo procurada apenas quando necessitam de informações sobre os indicadores acadêmicos para questões pontuais.

Os entrevistados afirmaram em consenso que não utilizam ferramentas ou sistemas para apoiar a tomada de decisão no *campus*. Eles afirmaram que conhecem o *Power* BI, mas não o utilizam em seus trabalhos cotidianos. Os gestores responderam que não há uma metodologia específica para a definição das despesas da instituição e que suas ações se baseiam na experiência e no histórico passado.

4.3 A implementação de uma ferramenta de BI no *campus* Rio Pomba,

A implantação foi baseada na adaptação da metodologia de Kimbal *Lifecycle* de Kimball *et al*. (2008) e do DSR proposto por Dresch, Lacerda e Miguel (2015). A ferramenta foi desenvolvida tendo como principal quesito a experiência do pesquisador na execução do orçamento do IF Sudeste MG. Foi possível aliar a experiência e o *know how* adquirido ao longo dos anos com as informações e necessidades apontadas pelos gestores do *campus* Rio Pomba, bem como as principais definições legais e operacionais da despesa pública.

Desta forma foi possível propor o uso do BI desenvolvido com visualizações de dados dispostas em *dashboards* que visam trazer à tona informações relevantes e pormenorizadas da alocação dos recursos e possibilitar um melhor planejamento das despesas da instituição. O desenvolvimento foi separado em etapas conforme Quadro 01.

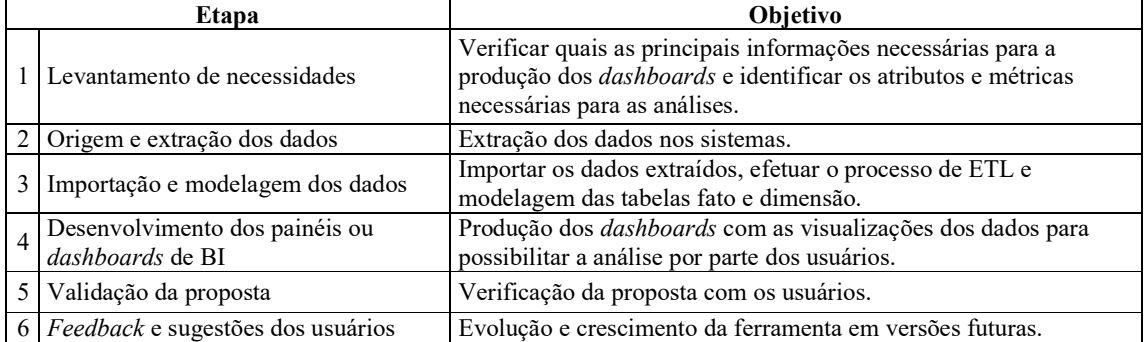

Quadro 011 - Síntese das etapas de desenvolvimento e implementação dos *dashboards* do *Power* BI.

Fonte: Elaborado pelos autores.

#### 4.4 Levantamento de necessidades

Tomando como ponto de partida as entrevistas realizadas com os gestores do *campus* Rio Pomba, chegou-se a uma relação de características que são de extrema importância para uma ferramenta que possa apoiar a tomada de decisão que foram: (i) Tempestividade: as informações devem estar disponíveis e atualizadas em tempo real; (ii) Confiabilidade: os dados devem ser precisos e ter as informações corretas e sem erros de levantamento ou de cálculo (iii) Compreensibilidade: as informações que farão parte dos *dashboards* devem sempre ser de fácil compreensão, visando evitar viés interpretativo, além de poderem gerar *insights* relevantes para a instituição e/ (iv) Acessibilidade: o *dashboard* deve ser compartilhado com facilidade com os usuários finais, possibilitando acesso às informações a qualquer horário e/ou local. As características apontadas como mais importantes pelos gestores estão ilustradas na Erro! Autoreferência de indicador não válida.:

Figura 01 - Ilustração das principais características necessárias ao artefato proposto.

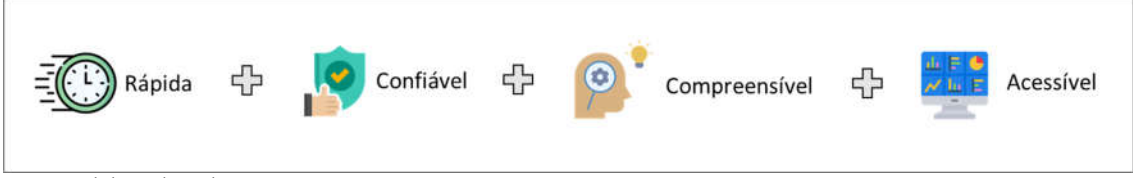

Fonte: Elaborado pelos autores.

4.5 Análises definidas para compor os *dashboards*

O Quadro 02 apresenta a primeira dimensão de análise com as informações do orçamento disponível para o *campus* Rio Pomba, que foi efetivamente empenhado (primeiro estágio da despesa pública) no exercício correspondente em suas variadas classificações, a partir do ano de 2015. Esta análise permite verificar o montante do orçamento consignado na lei orçamentária anual que foi efetivamente destinado a determinadas despesas e ações, já considerando aqui possíveis contingenciamentos ou mesmo impossibilidades de uso do orçamento.

Optou-se por realizar a análise dos dados a partir de tal data tendo em vista que o período de 2010 a 2014 representa um momento de expansão da rede federal, com investimentos mais volumosos no crescimento dos institutos federais. Objetivando eliminar uma possível distorção na análise histórica, não foram trazidos para as análises definidas esse período específico. Quadro *02* - Dashboards desenvolvidos para a dimensão de análise: Orçamento Empenhado.

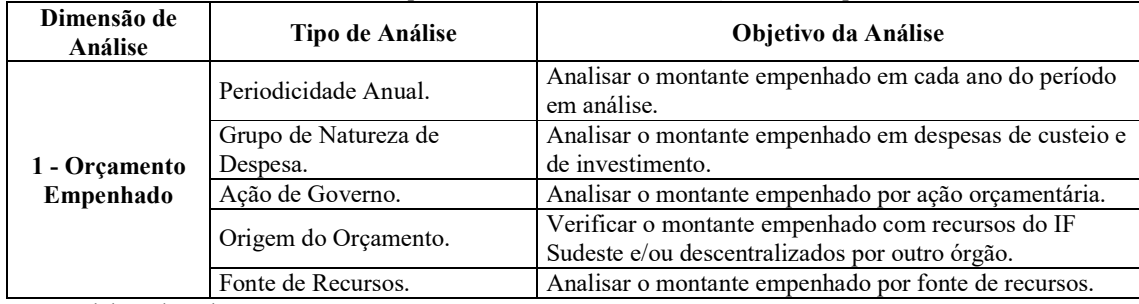

Fonte: Elaborado pelos autores.

A despesa liquidada, Quadro 03, verifica se o fornecedor cumpriu com sua obrigação e se o que foi contratado foi entregue conforme solicitado. Assim, a despesa liquidada corresponde ao que o *campus* Rio Pomba efetivamente contratou ou adquiriu ao longo do exercício, ou seja, a parcela do orçamento que foi empenhado com determinada despesa, teve a obrigação por parte do contratado efetivamente cumprida e deverá ser paga. Neste sentido, esta etapa representa a despesa propriamente dita do *campus* Rio Pomba.

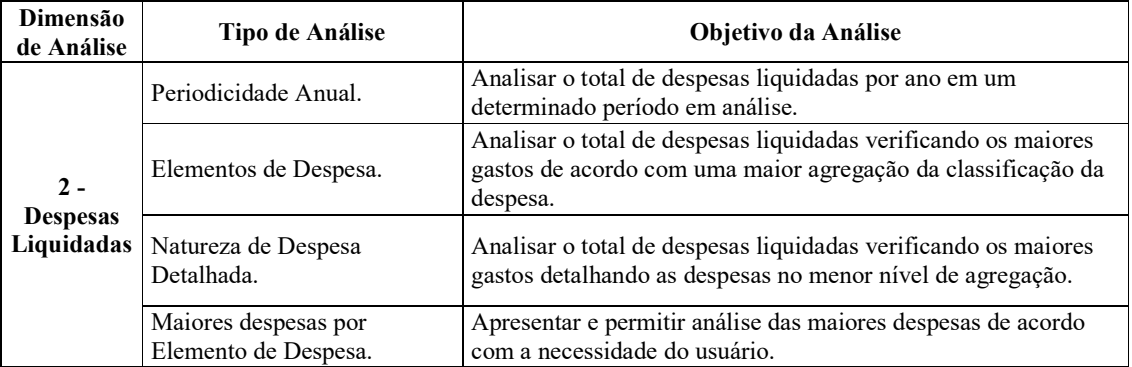

Quadro 03 - *Dashboards* desenvolvidos para a dimensão de análise: Despesas Liquidadas.

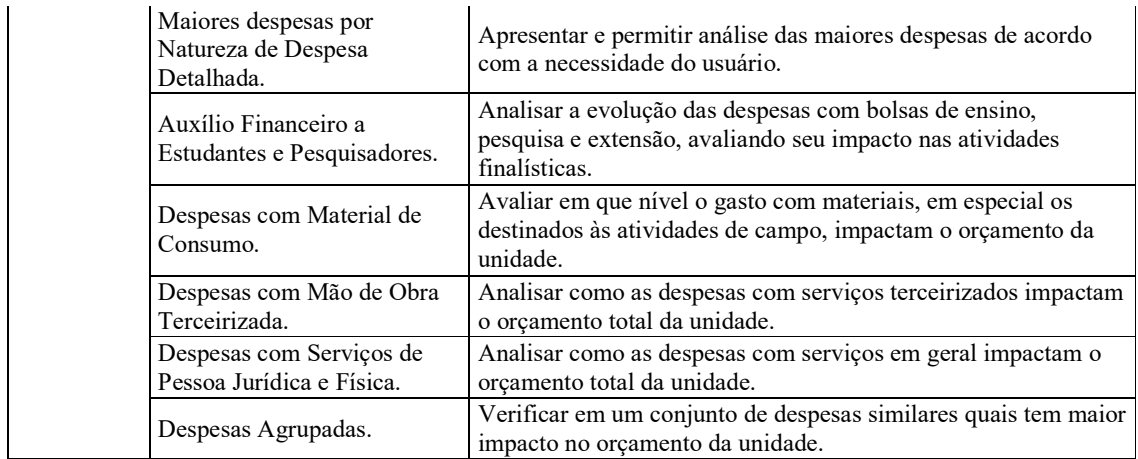

Fonte: Elaborado pelos autores.

O Quadro 04 apresenta o valor realizado com a aquisição de bens permanentes que são classificados como "investimentos". A aquisição de equipamentos, mobiliário, máquinas agrícolas, entre outros, são os principais gastos com investimentos realizados pelo *campus* Rio Pomba. Esta análise permite verificar e planejar a necessidade de reserva de parte do orçamento para a reestruturação de setores, com a troca de mobiliário antigo, por exemplo. Também permite a definição de prioridades para a atualização tecnológica de equipamentos de laboratório, entre outras análises. Um ponto importante de análise é verificar o montante de despesas que é realizada com o orçamento descentralizado pelo MEC, disponível no atributo "Origem do Orçamento". Assim, é possível perceber a dependência ou não do *campus* sobre o orçamento descentralizado pelo MEC para a realização de investimentos. Quadro 04 - *Dashboards* desenvolvidos para a dimensão de análise: Investimentos.

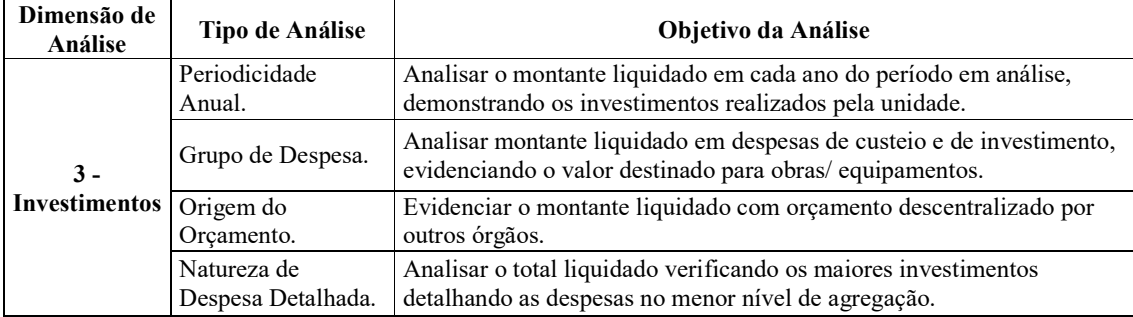

Fonte: Elaborado pelos autores.

O Quadro 05, identifica os investimentos realizados com os projetos de ensino, extensão e pesquisa. O valor liquidado nestas ações é correlacionado com dados acadêmicos, visando identificar a efetividade destas. Por envolver os discentes da instituição, relacionar o investimento com o total de matrículas no período e verificar o gasto médio em relação ao total de matrículas que ficaram retidas, ou seja, que não finalizaram o curso no período previsto, pode indicar a necessidade de maiores investimentos ou mesmo identificar se esse investimento tem contribuído para a permanência e êxito dos alunos.

Quadro 05 - *Dashboards* desenvolvidos para a dimensão de análise: Ensino, Pesquisa e Extensão.

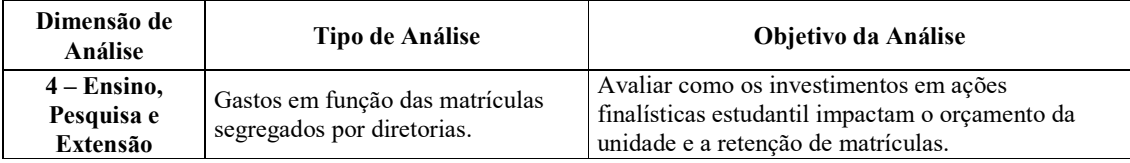

Fonte: Elaborado pelos autores.

O Quadro 06 demonstra o valor investido em ações de assistência estudantil no *campus* Rio Pomba. A análise também é realizada com o objetivo de verificar a efetividade desta ação, com o montante investido correlacionado com o total de alunos evadidos no período. Quadro 06 - *Dashboards* desenvolvidos para a dimensão de análise: Assistência Estudantil.

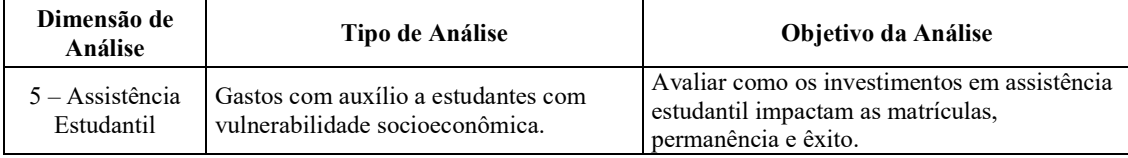

Fonte: Elaborado pelos autores.

O Quadro 07 traz indicadores relacionados aos cursos ofertados, a quantidade de matrículas em cada ano e o indicador de eficiência acadêmica definido pelo Guia Metodológico da PNP, cujos dados estão disponíveis a partir do ano de 2017. Apesar de o foco das análises anteriores estar diretamente relacionado às despesas, a informação das matrículas, cursos e eficiência acadêmica tem o intuito de fornecer ao usuário da ferramenta uma visão que possa relacionar as decisões sobre alocação de recursos com o desempenho final da instituição, proporcionando assim uma tomada de decisão que possa influenciar a eficiência institucional. Quadro 2 - *Dashboards* desenvolvidos para a dimensão de análise: Indicadores Acadêmicos.

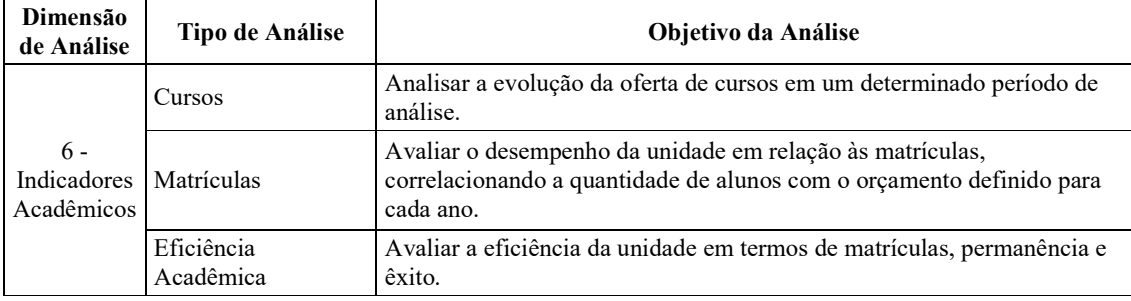

Fonte: Elaborado pelos autores.

#### 4.6. Origem e extração dos dados

Os dados necessários para a construção do artefato são provenientes de dois principais sistemas. O primeiro e mais importante deles é o SIAFI, porém, por se tratar de um sistema que tem foco apenas na entrada de dados, será necessário recorrer ao Tesouro Gerencial, que agrega os diversos dados inseridos no SIAFI com a geração de relatórios que podem conter diferentes atributos, filtros e parâmetros.

Na construção do artefato proposto foi necessária a geração de quatro arquivos que agregam diversas informações a respeito da alocação dos recursos do *campus* Rio Pomba. O primeiro arquivo a ser gerado deve ser nomeado como "DESPESAS EMPENHADAS - 2015- 2022.xlsx" e exportado no formato "*excel* com texto simples". Desta forma, o arquivo gerado não trará as informações de formatação de texto e outros formatos que não são necessários para a importação para o Power BI ou mesmo podem ocasionar erros nesta etapa. Este arquivo dará origem à tabela fato principal do artefato. As tabelas fato e dimensão são parte do modelo dimensional de dados e serão abordadas na seção seguinte.

A Figura 03 apresenta a lógica e a sequência para a extração dos dados necessários para a construção dos *dashboards*. Os arquivos gerados devem ser colocados em uma pasta compartilhada padrão, para que possa ter o mesmo caminho independente do usuário ou computador que irá ser utilizado para a atualização periódica. O caminho desta pasta pode ser alterado a qualquer momento diretamente no *Power* BI.

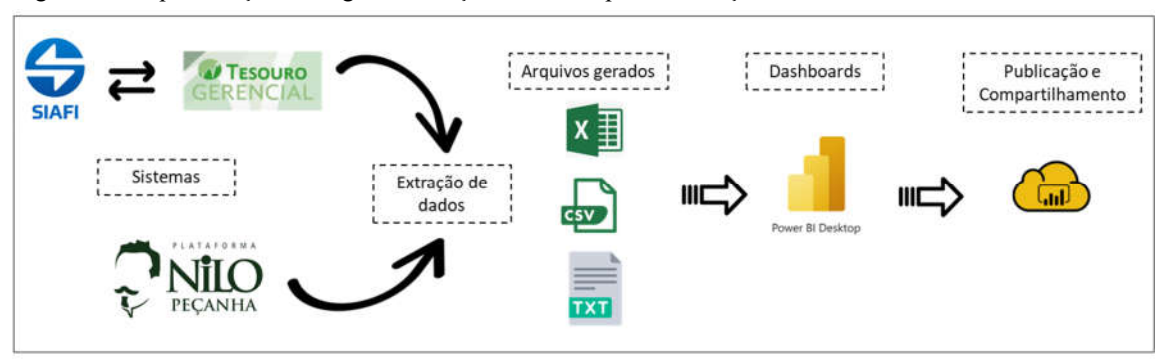

Figura 03 - Representação da origem e extração dos dados para construção dos dashboards.

Fonte: Elaborado pelos autores.

Com os arquivos gerados e salvos em pasta compartilhada, deve-se passar para a etapa de importação dos dados dos sistemas informacionais. Em seguida deve-se passar para a etapa conhecida como ETL (*extraction*, *transformation* e *load*), abordada na próxima seção.

# 4.7 Importação e modelagem dos dados

Uma vez extraídos dos sistemas informacionais, os dados precisam ser trabalhados para que possam refletir a realidade de forma adequada e possibilitar a construção de suas interações, com ferramentas de visualizações e gerar a informação necessária para as diversas análises. Turban e Volonino (2013), definem esta etapa como ETL (*extraction*, *transformation* e *load*), em que estes 3 processos conectam dados de fontes diversas, sendo então padronizados e trabalhados, ou até mesmo transformados, para serem analisados e refletir os processos de negócio. Este processo gera tabelas de um modelo de dados conhecido como modelo dimensional. Este modelo contém os dados que serão analisados, separadas em dois tipos: tabelas fato e tabelas dimensão. Barbieri (2011), define que as tabelas fato contém dados que possam ser agregados (numéricos) e podem conter vários fatos em várias linhas distintas. Já as tabelas dimensão são utilizadas para representar e armazenar informações como datas, produtos e clientes. Estas tabelas se relacionam com as tabelas fato em uma relação única e normalmente contém menos linhas.

Os dados originados nos sistemas informacionais do IF Sudeste MG, foram carregados para o *Power* BI e então realizado o processo de ETL na ferramenta integrada chamada *Power Query*. Não cabe aqui dispor sobre a forma de utilização desta ferramenta individualmente, uma vez que ela integra as funcionalidades do *Power* BI e fará parte da proposta de capacitação

# 4.8 Desenvolvimento dos *dashboards* de BI

O artefato proposto pelo presente trabalho trata-se de painéis ou *dashboards* desenvolvidos para facilitar a visualização de dados relacionados à alocação de recursos e das despesas do *campus* Rio Pomba. Para este desenvolvimento foi utilizado o conceito trazido por Few (2006), que define o *dashboard* como uma apresentação visual consolidada e disposta em uma única tela, que contém informações importantes para que se atinjam objetivos, sendo que essas informações podem ser visualizadas de uma única vez. O *dashboard* por ser utilizado para uma ampla gama de informações necessárias, podendo ser adaptados a propósitos específicos.

Com relação à definição dos tipos de visuais que foram utilizados na construção dos *dashboards*, a escolha se deu com base na argumentação de Scholtz *et al*. (2018) apud Theophilo *et al*. (2021), em que o design se mostra fundamental para chamar a atenção dos usuários, o que favorece a correta interpretação dos dados e o melhor aproveitamento da informação disponibilizada agregando valor e gerando conhecimento. Considerando a limitação de espaço disponível em um *dashboard* e a quantidade de informações que são necessárias para serem visualizadas, o desenho destes painéis deve contribuir para a interpretação clara e rápida por parte dos usuários, sendo que se deve levar em conta a capacidade de percepção visual do ser humano (FEW, 2013 apud THEOPHILO *et al*., 2021, p. 558). Seguindo esses conceitos, foram escolhidas cores, formas e ícones que possam facilitar a visualização e chamar a atenção dos usuários. Foi utilizado o software Canva e ícones disponíveis na internet em sites como o www.flaticon.com.

O painel (ou *dashboard*) desenvolvido como artefato tecnológico para o presente trabalho está disponível de forma pública na internet por meio do link: https://bit.ly/dashboardriopomba, pois os dados que dão origem às análises contidas nos visuais são públicos, oriundos da execução do orçamento do IF Sudeste MG e de seus dados acadêmicos. As informações orçamentárias e financeiras são acessíveis pelo Portal da Transparência do Governo Federal e os dados acadêmicos pela Plataforma Nilo Peçanha. O *campus* Rio Pomba poderá disponibilizar este mesmo endereço para acesso público em seu portal institucional, bem como poderá incorporar o painel dentro de sua página na internet, ou ainda criar algum ambiente externo para hospedar o painel, como o *Google Sites* por exemplo.

A atualização dos *dashboards* pode ser realizada de forma simples, com periodicidade diária ou em qualquer outra frequência definida pelos usuários que irão gerenciar a ferramenta no *campus* Rio Pomba. Para a atualização deve-se gerar apenas um arquivo em uma consulta salva no TG, que contém todas as informações necessárias para as análises das despesas e do orçamento. As informações acadêmicas só necessitam de atualização uma vez ao ano, com a liberação dos dados da PNP. Os demais arquivos são dados auxiliares para a elaboração das tabelas dimensão e não sofrem alterações constantes, entretanto os usuários devem ficar atentos a alguma mudança de estrutura na classificação das despesas e então atualizar o arquivo correspondente quando da ocorrência desta situação. Após a geração dos arquivos no TG, basta o usuário salvar o arquivo na pasta padronizada e clicar no botão "atualizar" no Power BI e o *dashboard* será atualizado com o arquivo mais recente. A data de atualização dos *dashboards* está informada no rodapé do menu lateral esquerdo e auxilia os usuários no controle da atualização dos dados.

Cabe aqui o destaque para a dimensão de análise "Assistência Estudantil", onde são apresentados os gastos com esta ação ao longo dos anos e sua correlação com a quantidade de matrículas no *campus* Rio Pomba, os alunos evadidos e os considerados retidos. Estes termos são definidos por Moraes *et al*. (2018, p. 27 e 28): "evadidos são alunos que perderam vínculo com a instituição antes da conclusão do curso" e "retido é o aluno que permaneceu matriculado por período superior ao tempo previsto para a integralização do curso". A Figura 04 traz a análise dos valores investidos em ações de assistência estudantil no período de 2017 a 2022 e o gasto médio por matrícula, a quantidade e o percentual de evadidos em relação às matrículas no período.

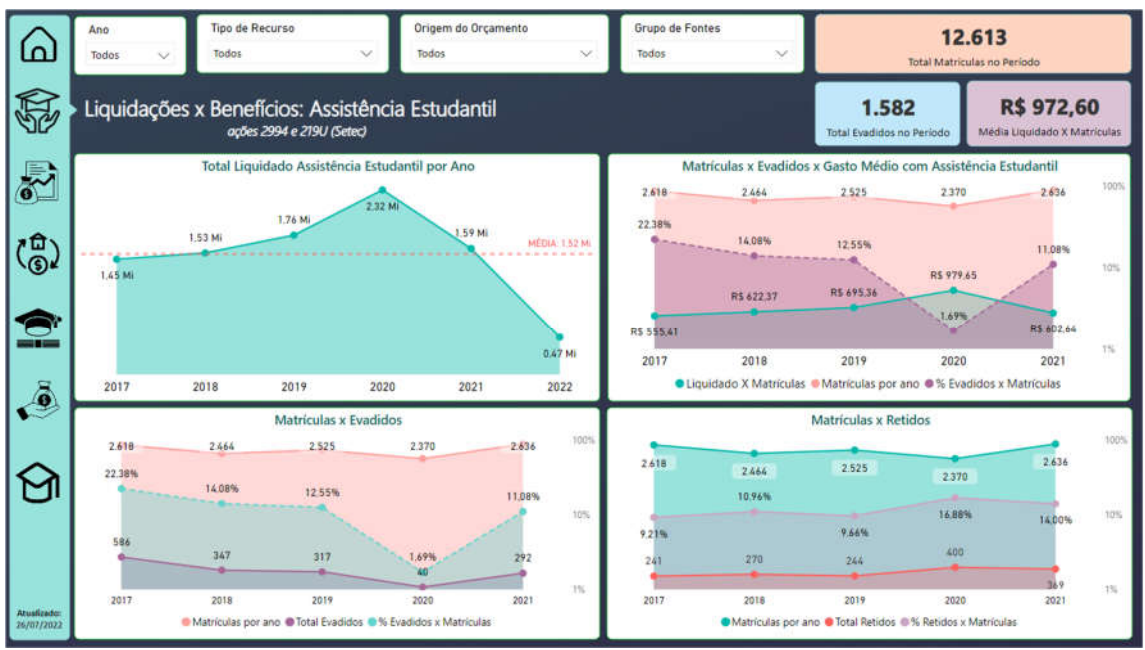

Figura 04 - Valores investidos em assistência estudantil e a relação entre matrículas, retidos e evadidos.

Fonte: Elaborado pelos autores utilizando o *Power* BI.

Pode-se interpretar que, quando o gasto médio é maior, há um indicativo de uma menor evasão dos alunos matriculados, em especial no ano de 2020, auge da pandemia em foram investimos os maiores valores da série histórica. A decisão de aumentar o investimento nesta ação à época em princípio mostrou-se acertada e as informações coletadas e dispostas em consonância com os fundamentos do BI demonstram a efetividade da tomada de decisão dos gestores naquela ocasião.

#### 4.8 Avaliação da proposta

Com o objetivo de validar a proposta de um artefato de BI, foi realizada uma apresentação para os usuários do *campus* Rio Pomba, com o objetivo de demonstrar o que foi desenvolvido, as análises propostas e a forma de utilização, atualização e demais funcionalidades dos *dashboards* e do *Power* BI. Ainda, teve como objetivo identificar a aceitação dos usuários e possíveis sugestões para melhoria da ferramenta.

A apresentação foi realizada de forma online, através do *Google Meet*, no dia 27/07/2022, contando com a presença dos gestores que atuam na tomada de decisão sobre a alocação dos recursos e planejamento das despesas do *campus* Rio Pomba. Iniciou-se tal apresentação com uma contextualização sobre pontos importantes na visão do pesquisador, uma vez que poderiam contribuir para um melhor aproveitamento da ferramenta e esclarecer questões importantes relacionadas à atualização dos dados e as possibilidades futuras de melhorias e possíveis novas análises.

Entre os pontos abordados na contextualização inicial, destacam-se:

I) Utilização do *Power* BI em sua licença gratuita. O IF Sudeste MG faz parte do programa da *Microsoft* "*Office* 365 Educação", que possibilita o uso online e gratuito de ferramentas do *Office* 365, *Power Apps* e *Power* BI. Apesar de ter um formato de uso gratuito, este possui funções limitadas e será recomendado aos gestores a contratação de licença de uso da ferramenta;

- II) Compartilhamento dos *dashboards* realizado formato de *link* público na internet, sem restrições quanto ao sigilo dos dados, uma vez que se trata de dados públicos e estão disponíveis em locais como o Portal da Transparência do Governo Federal;
- III) A facilidade de atualização dos *dashboards*, em que é gerado um único arquivo através do Tesouro Gerencial e que a frequência de atualização poderá ser definida pelos usuários do campus;
- IV) O plano de ações que prevê um treinamento com o pesquisador, proporcionando o conhecimento das funções básicas do *Power* BI. Assim, os usuários poderão conhecer a ferramenta, realizar a atualização periódica dos dados e mesmo modificar ou criar *dashboards* com outras análises;
- V)A forma de acesso ao dashboard proposto com a divulgação do link: https://bit.ly/dashboard-riopomba.

Outro ponto relevante abordado na apresentação do artefato foi a sugestão do pesquisador aos gestores do *campus* Rio Pomba, no sentido de buscar junto aos responsáveis pelo SIG e o sistema *Inovare*, a disponibilidade de acesso aos bancos de dados de tais sistemas. Este acesso poderá possibilitar o desenvolvimento futuro de indicadores acadêmicos com dados em tempo real de dados de matrículas, retenção, evasão, projetos de extensão e pesquisa e seus resultados. Esta é considerada pelo pesquisador uma função de extrema importância para a disseminação de uma cultura de decisão baseada em dados no *campus* Rio Pomba e no IF Sudeste MG como um todo.

A apresentação da ferramenta foi bem recebida pelos gestores e as análises propostas nos *dashboards* foram validadas por eles. Dados relevantes para a tomada de decisão foram apresentados, em especial aqueles que indicam uma correlação direta com os investimentos em assistência estudantil e projetos de ensino, extensão e pesquisa e a evasão e retenção de alunos nos diversos cursos ofertados pelo *campus*. Foi possível perceber que a ferramenta proposta será de grande valia para auxiliar a tomada de decisão sobre a alocação de recursos e o planejamento das despesas, possibilitando assim uma maior eficiência da instituição em suas atividades finalísticas.

#### 5. Considerações finais

A crescente dificuldade imposta pelas restrições orçamentárias tem impactado diretamente a capacidade das instituições da Rede Federal de Educação Profissional e Tecnológica, na manutenção e até mesmo na expansão das suas atividades. Neste sentido, um cenário de desafio para os gestores é colocado em evidência, buscando conciliar um menor orçamento com uma demanda maior para a oferta de novos cursos, manutenção das estruturas existentes e necessidades constantes de investimentos, tanto em equipamentos quanto em ações de fomento ao ensino, à extensão, à pesquisa e a permanência e êxito dos estudantes em sua trajetória na instituição.

Tendo em consideração tal cenário, tendo como foco o *campus* Rio Pomba, percebe-se a necessidade de ações por parte dos gestores para mitigar a situação de dificuldades a respeito da redução do número de matrículas, elevada evasão e retenção, escassez orçamentária, os crescentes custos de infraestrutura e manutenção, bem como os de investimentos. Este trabalho então buscou apresentar uma ferramenta de apoio à tomada de decisão em relação à alocação de recursos e planejamento de despesas para o *campus* Rio Pomba, que pudesse proporcionar aos gestores informações mais assertivas e, assim, melhorar suas decisões para então culminar em uma melhor eficiência institucional, diminuindo os efeitos adversos dos fatores mencionados anteriormente. A ferramenta proposta para tal questão foi um sistema que utilizasse os conceitos do *business intelligence,* com a proposição de uso do *Power* BI, sistema

desenvolvido pela *Microsoft*. Tal ferramenta poderá proporcionar ao *campus* Rio Pomba a geração de uma cultura organizacional de decisões baseada em dados.

Com o uso desta aplicação, o *campus* Rio Pomba poderá observar benefícios, em especial relacionados à tomada de decisão sobre a alocação de recursos e o planejamento de suas despesas, tendo em vista o cenário de restrições citado anteriormente. A implementação da ferramenta de BI na organização seguiu a metodologia abordada na seção 4 deste trabalho, com a proposição de um artefato desenvolvido conforme demonstrado na seção 6.

Tendo como ponto de partida o objetivo geral proposto para este estudo, pode-se perceber que o mesmo foi atingido, considerando o desenvolvimento dos *dashboards* propostos e o plano de ações previsto para consolidar a utilização do *Power* BI no *campus* Rio Pomba. Ainda, considera-se que a apresentação da ferramenta e dos *dashboards* culminou na aprovação da proposta, com algumas sugestões de melhorias em versões futuras.

O objetivo geral foi desdobrado em cinco objetivos específicos que serviram de norteador para as ações necessárias visando a implementação do BI no *campus* Rio Pomba. Entre os quesitos de pesquisa que foram seguidos para os objetivos estavam: a análise dos sistemas informacionais utilizados pela unidade; como se dá o processo de tomada de decisão sobre a alocação de recursos e o planejamento das despesas da instituição; as ferramentas disponíveis para serem adotadas como sistemas de BI; o desenvolvimento de *dashboards* que irão evidenciar os dados e contribuir para o processo de tomada de decisão e, por fim, a avaliação da ferramenta proposta e os *dashboards* desenvolvidos para a instituição.

Quando ao objetivo específico I: "identificar e avaliar os sistemas informacionais já implementados no IF Sudeste que geram dados e informação para as atividades decisórias", foram verificados, tanto através das entrevistas com os gestores, quanto da experiência pregressa do pesquisador, os sistemas utilizados para a geração de dados e passíveis de extração para importação na ferramenta de BI

O segundo objetivo específico: "diagnosticar o processo atual de tomada de decisão do *campus* Rio Pomba sobre a alocação de recursos", foi avaliado com uma entrevista direcionada aos gestores da instituição, atuantes na alocação dos recursos e planejamento das despesas. Foi possível verificar que as decisões não seguem uma metodologia estruturada ou alguma sistemática própria e baseada em análise de dados, utilizando sobretudo a consulta manual aos sistemas e a alimentação de planilhas eletrônicas. Os entrevistados avalizaram a importância da informação para suas decisões, porém expuseram a dificuldade em obter dados precisos, confiáveis, com agilidade e tempestividade. identificando a forma como os gestores tomam suas decisões sobre os recursos da instituição.

As ferramentas de BI disponíveis no mercado foram analisadas e foi identificada a ferramenta líder do mercado identificada em pesquisa do Gartner Group, o *Power* BI da *Microsoft*. A escolha desta ferramenta específica foi corroborada quando visualizado que na administração pública, utiliza-se o *Power* BI em uma escala considerável, tendo como parâmetro uma pesquisa sobre as contratações de capacitações neste sistema bem como a aquisição de licença de uso deste *software*.

Quanto ao desenvolvimento de *dashboards*, com diversas análises das despesas empenhadas e liquidadas, complementadas com análises de indicadores acadêmicos, conforme definido no objetivo específico IV, este foi igualmente atingido. Foram propostas 6 dimensões de análise para o orçamento empenhado e liquidado da instituição, juntamente com a definição de indicadores relacionados a matrículas, cursos e eficiência acadêmica. Com as informações dispostas nestas documentações, torna-se possível a qualquer interessado a replicação dos *dashboards* desenvolvidos, bem como reavaliar as análises propostas com a evolução da ferramenta.

A ferramenta foi apresentada e explicada aos gestores do *campus* Rio Pomba em uma reunião virtual. A ferramenta foi repassada em detalhes com a explicação completa dos *dashboards*, as visualizações definidas em cada um deles, e as análises possibilitadas por estas visualizações e suas possíveis interpretações. Foram levantadas questões importantes suscitadas pelas análises dos dados como, por exemplo, a relação entre o investimento em ações de assistência estudantil e a permanência e êxito dos alunos na instituição. Ficou então demonstrado aos gestores que a decisão baseada em dados traz benefícios para a organização, como ilustrado por Rouhani *et al*. (2016), a exemplo da decisão mais efetiva, a melhoria da eficiência e o cumprimento dos objetivos institucionais e legais.

Cabe destacar a possibilidade de que a instituição se utilize do *Power* BI como auxílio para a tomada de decisão, não somente relacionada às suas despesas, mas também como ferramenta de apoio para suas ações de fomento ao ensino, extensão e pesquisa. Nesta seara, sugere-se o uso do BI para a tomada de decisão quanto à criação e oferta de novos cursos, no planejamento de atividades administrativas e de apoio e, ainda, na definição participativa dos recursos disponíveis junto à comunidade diretamente interessada.

Outro destaque que ora deve ser feito relaciona-se com a capacitação e treinamento dos usuários imediatos e potenciais que possam utilizar o *Power* BI em suas tarefas cotidianas. Fazendo um recorte temporal, podemos relacionar o uso desta nova ferramenta com os primeiros anos em que foi disponibilizado o uso de uma planilha eletrônica na instituição. Algo hoje tão comum e de utilização geral por todos, em seus primeiros anos trouxe um desafio para os usuários, que foi superado e hoje se tornou algo mais trivial. Ainda as novas tecnologias, como o uso de um sistema de gestão integrado trazem desafios imediatos, mas que tendem a ser diluídos com a disponibilidade de capacitações e apoio da alta administração da instituição.

As limitações e dificuldades encontradas para a realização deste trabalho relacionam-se principalmente com a falta de acesso a dados e sistemas que não disponibilizam acesso ao banco de dados, a exemplo do SIG. Cabe aqui a sugestão para que o IF Sudeste MG realize um esforço para a disponibilização de acesso ao banco de dados do SIG, em especial aos dados de ensino, extensão e pesquisa. Também se sugere que a instituição fomente em seus setores a utilização das ferramentas de geração de relatórios e extração de dados do governo federal, a exemplo do Tesouro Gerencial e outros. Apesar desta limitação, foi possível extrair dados com informações relevantes do TG e da PNP, sendo então utilizados na confecção dos *dashboards* que foram desenvolvidos para o *campus*.

Por fim, cabe o registro de que não somente o *campus* Rio Pomba, mas todo o IF Sudeste MG e suas diversas área possam internalizar a utilização de uma ferramenta de BI, seja ela qual for, para auxiliar a tomada de decisão na instituição em todas as usas instâncias, visando propiciar o atingimento e o cumprimento da sua missão institucional.

# REFERÊNCIAS BIBLIOGRÁFICAS

ANGELONI, M.T. Elementos intervenientes na tomada de decisão. *Ciência da Informação*, v.32, n.1, 2003.

BARBIERI, C. *BI2 - Business Intelligence: modelagem e qualidade*. Rio de Janeiro: Elsevier, 2011.

BARBOSA, R. R. Acesso e necessidades de informação de profissionais brasileiros: um estudo exploratório. *Perspectivas em Ciência da Informação*, v. 2, n. 1, 1997.

BOTELHO, F. R.; FILHO, E. R. Conceituando o termo Business Intelligence: origem e principais objetivos. *Sistemas, Cibernética e Informática*, v. 11, n. 1, 2014.

BRAGA, N. O processo decisório em organizações brasileiras. *Revista de Administração Pública*, v.21, n.3, 1987.

CHOO, C. W. *A organização do conhecimento*. São Paulo: Senac, 1998.

DRESCH, A.; LACERDA, D. P.; MIGUEL, P. A. C. Uma análise distintiva entre o estudo de caso, a pesquisa-ação e a design science research. *Revista Brasileira de Gestao de Negocios*, v. 17, n. 56, 2015.

FEW, S. *Information dashboard design: the effective visual communication of data*. [S.l.]: O'Reilly, 2006.

GARTNER GROUP. *Gartner Glossary*. Disponível em:

<https://www.gartner.com/en/information-technology/glossary/business-intelligence-bi>. Acesso em: 30 jan. 2022.

GARTNER GROUP. *Magic Quadrant for Analytics and Business Intelligence Platforms*. Disponível em: <https://www.gartner.com/doc/reprints?id=1-

292LEME3&ct=220209&st=sb>. Acesso em: 26 jun. 2022.

GERHARDT, T. E.; SILVEIRA, D. T. *Métodos de pesquisa*. Porto Alegre: UFGRS, 2009. GIL, A. C. *Como elaborar projetos de pesquisa*. 5a ed. São Paulo: Atlas, 2010.

INSTITUTO FEDERAL DO SUDESTE DE MINAS GERAIS. *Estatuto.* Brasil: Resolução Conselho Superior. Disponível em: <https://www.ifsudestemg.edu.br/documentosinstitucionais/estatuto.pdf>. 27 nov. 2018.

INSTITUTO FEDERAL DO SUDESTE DE MINAS GERAIS. *Plano de desenvolvimento institucional - 2021/2025.* Juiz de Fora, Brasil: Resolução Conselho Superior. Disponível em: <https://www.ifsudestemg.edu.br/documentos-institucionais/pdi/pdi-2021-2025/resolucaoconsu-27-01-2021-pdi-2021-2025.pdf>. 27 jan. 2021.

INSTITUTO FEDERAL DO SUDESTE DE MINAS GERAIS. *Regimento Geral.* Brasil: Resolução Conselho Superior. Disponível em: <https://www.ifsudestemg.edu.br/documentosinstitucionais/regimentos/regimento-geral>. 28 nov. 2018.

KIMBALL, R. *et al. The Data Warehouse Lifecycle Toolkit*. 2<sup>a</sup> ed. ed. Indianapolis: Wiley Publishing, Inc, 2008.

LACERDA, D. P. *et al.* Design Science Research: método de pesquisa para a engenharia de produção. *Gestão & Produção*, v. 10, n. 4, 2013.

MALHOTRA, N. K. *Pesquisa de Marketing: Uma orientação Aplicada*. 3a ed. Porto Alegre: Prentice Hall, 1999.

MATTOS, E.;TERRA, R. O que é eficiência. In: BOUERI, R.; ROCHA, F.; RODOPOULOS, F. (Org.). *Avaliação da Qualidade do Gasto Público e Mensuração da Eficiência*. Brasília: Secretaria Tesouro Nacional, 2015.

MORAES, G. H. *et al. Plataforma Nilo Peçanha - Guia de referência metodológica – PNP 2020*. E-book ed. Brasília: Ministério da Educação, 2018.

MORITZ, G. D. O.; PEREIRA, M. F. *Processo Decisório*. 2a ed. Florianópolis: Departamento de Ciências da Administração/UFSC, 2012.

PETRINI, M.; FREITAS, M. T.; POZZEBON, M. Inteligência de negócios ou inteligência competitiva? Noivo neurótico, noiva nervosa. 2006.

ROUHANI, S. *et al.* The impact model of business intelligence on decision support and organizational benefits. *Journal of Enterprise Information Management*, v.29, n.1, 2016.

SIMON, H. A. *Administrative behavior: a study of decision-making processes in administrative organizations.* 4a ed. New York: The Free Press, 1997.

TARAPANOFF, K. *Informação, Conhecimento e Inteligência em Corporações*. Brasília: IBICT - UNESCO, 2006.

THEOPHILO, R. G. *et al.* Aplicação dos princípios de percepção visual a visualização de dados para tomada de decisão. *Revista Ibérica de Sistemas e Tecnologias de Informação*, n.45, 2021.

TURBAN, E. *et al. Business intelligence: um enfoque gerencial para a inteligência do negócio.* Porto Alegre: Bookman, 2009.

TURBAN, E.; VOLONINO, L. *Tecnologia da Informação para Gestão Em Busca de um Melhor Desempenho Estratégico e Operacional*. Porto Alegre: Bookman, 2013.